## **Deleting Users and User Roles in AccessJFG**

Note: please see page 11 of this guide for important transaction processing information regarding deleting Users and/or User Roles.

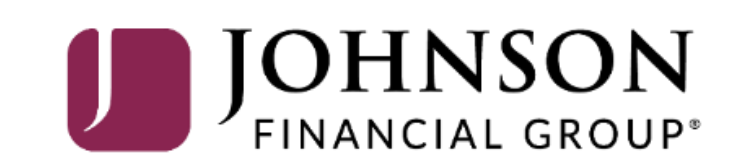

#### ACCESS JFG U

Good Morning, Kyle Kasbohm<br>Last login 04/01/2021 at 10:52 AM

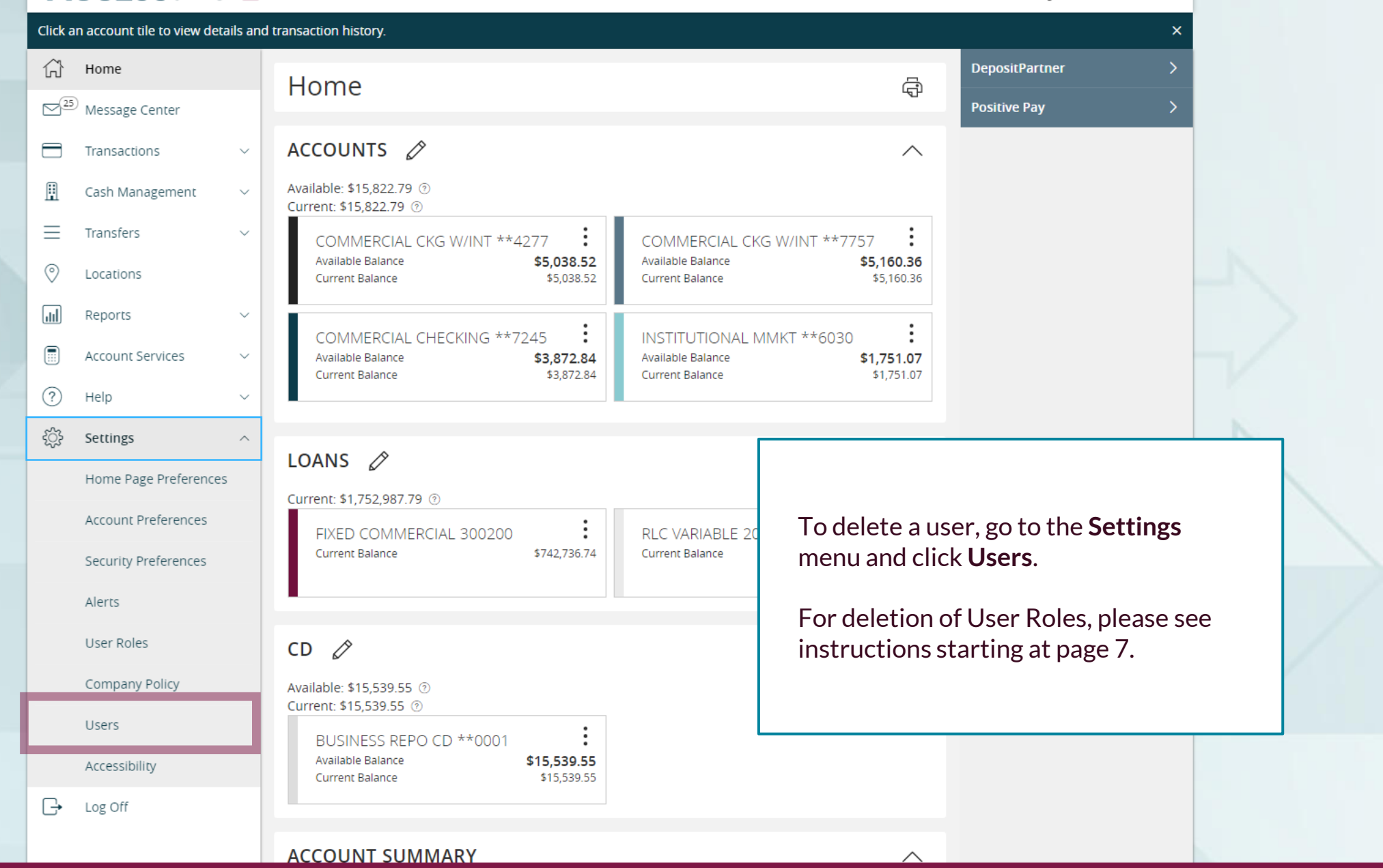

#### ACCESSJFG U

Good Morning, Kyle Kasbohm

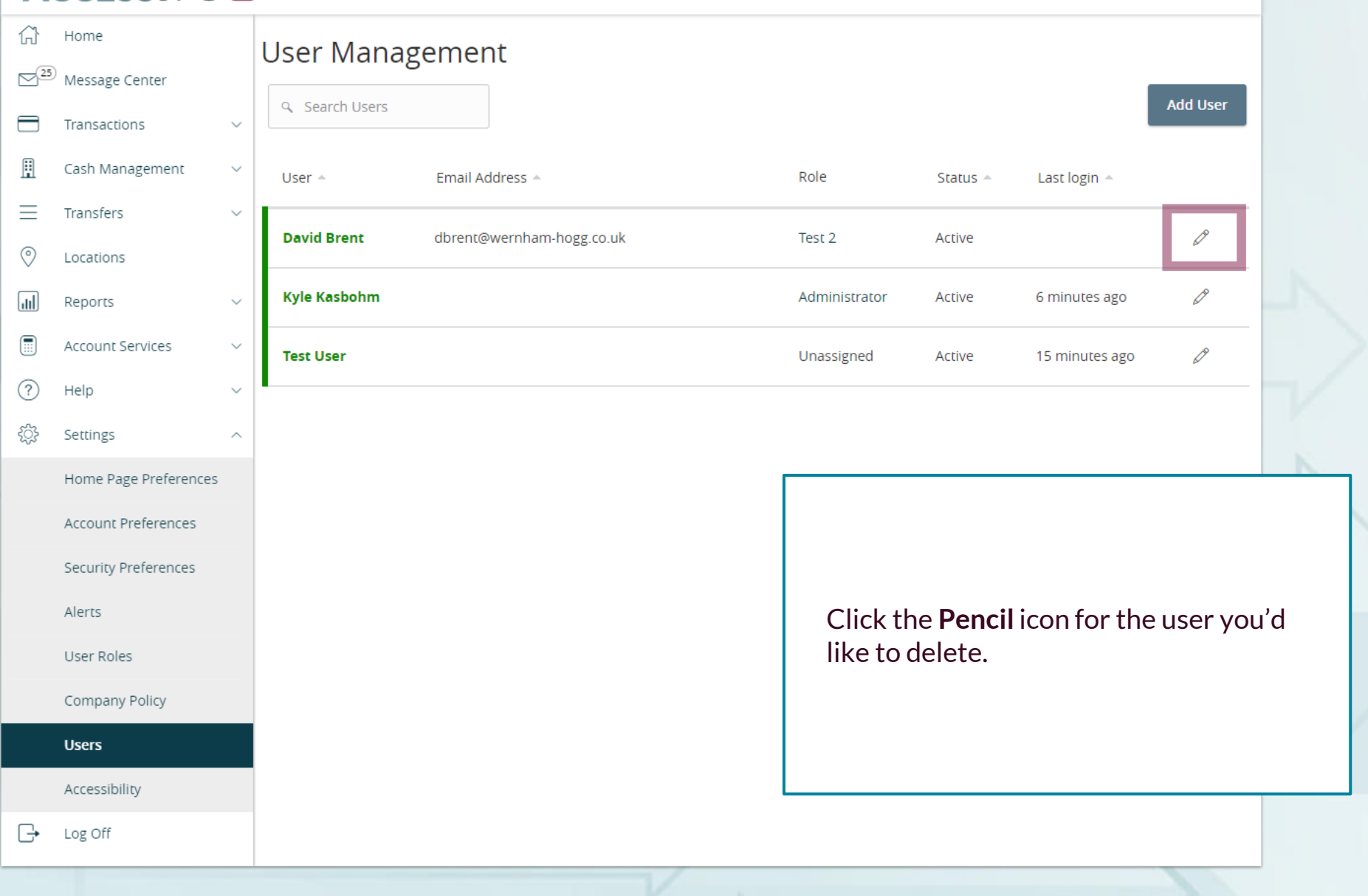

#### ACCESS JFG U

Good Morning, Kyle Kasbohm

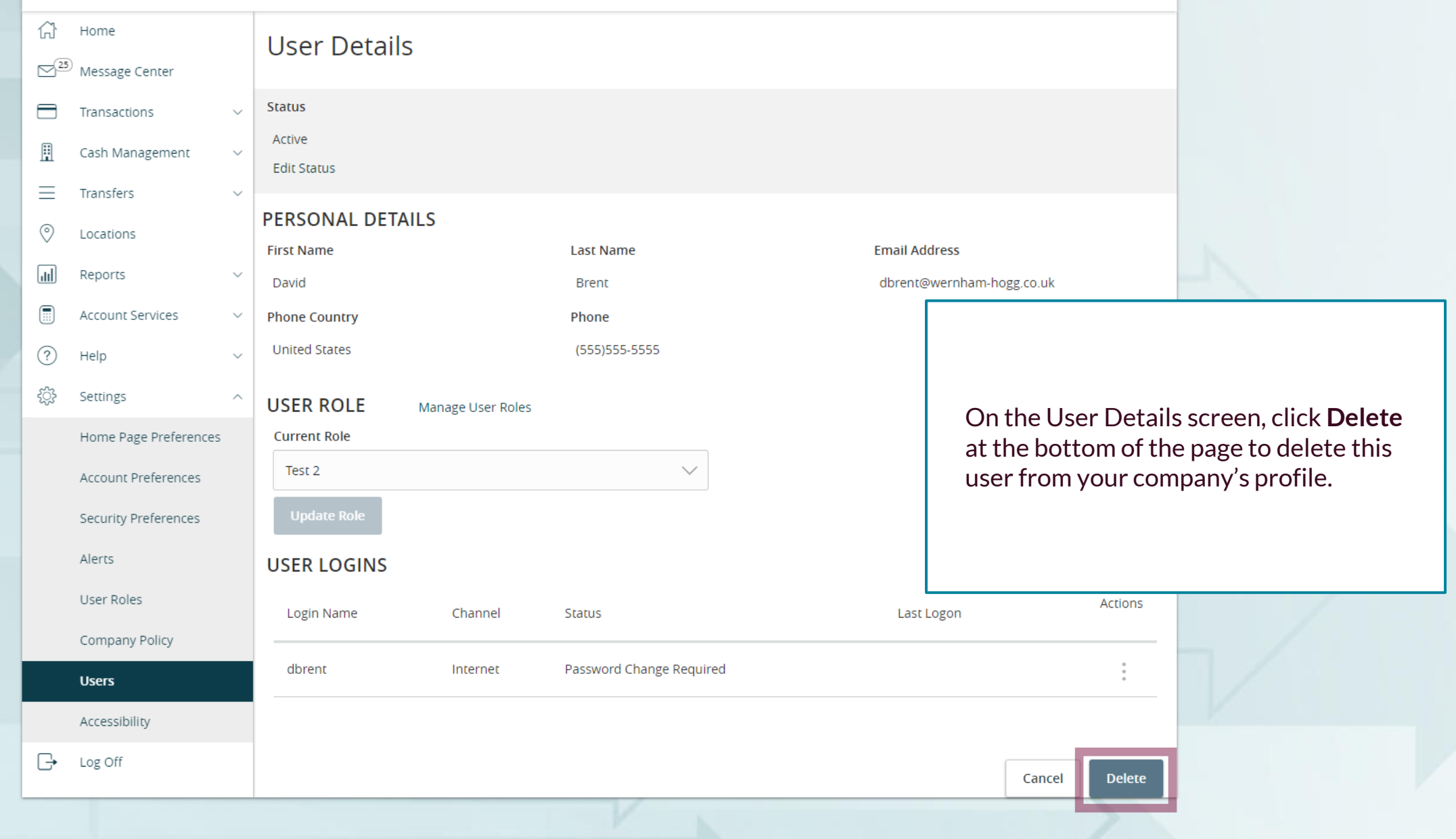

For additional assistance, please call 888.769.3796 or email tmsupport@johnsonfinancialgroup.com. *4*

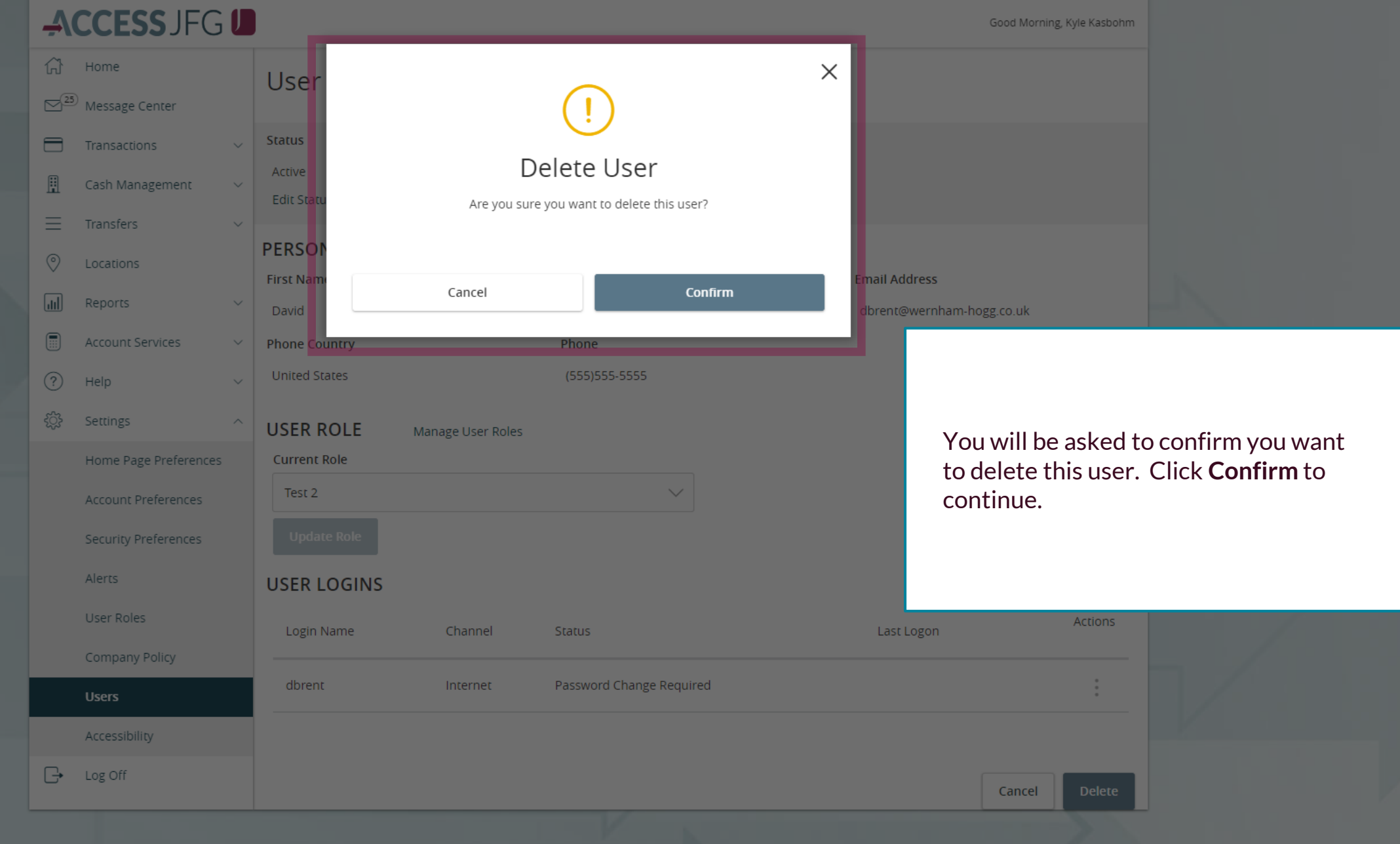

For additional assistance, please call 888.769.3796 or email tmsupport@johnsonfinancialgroup.com. *5*

#### **ACCESS JFG UD**

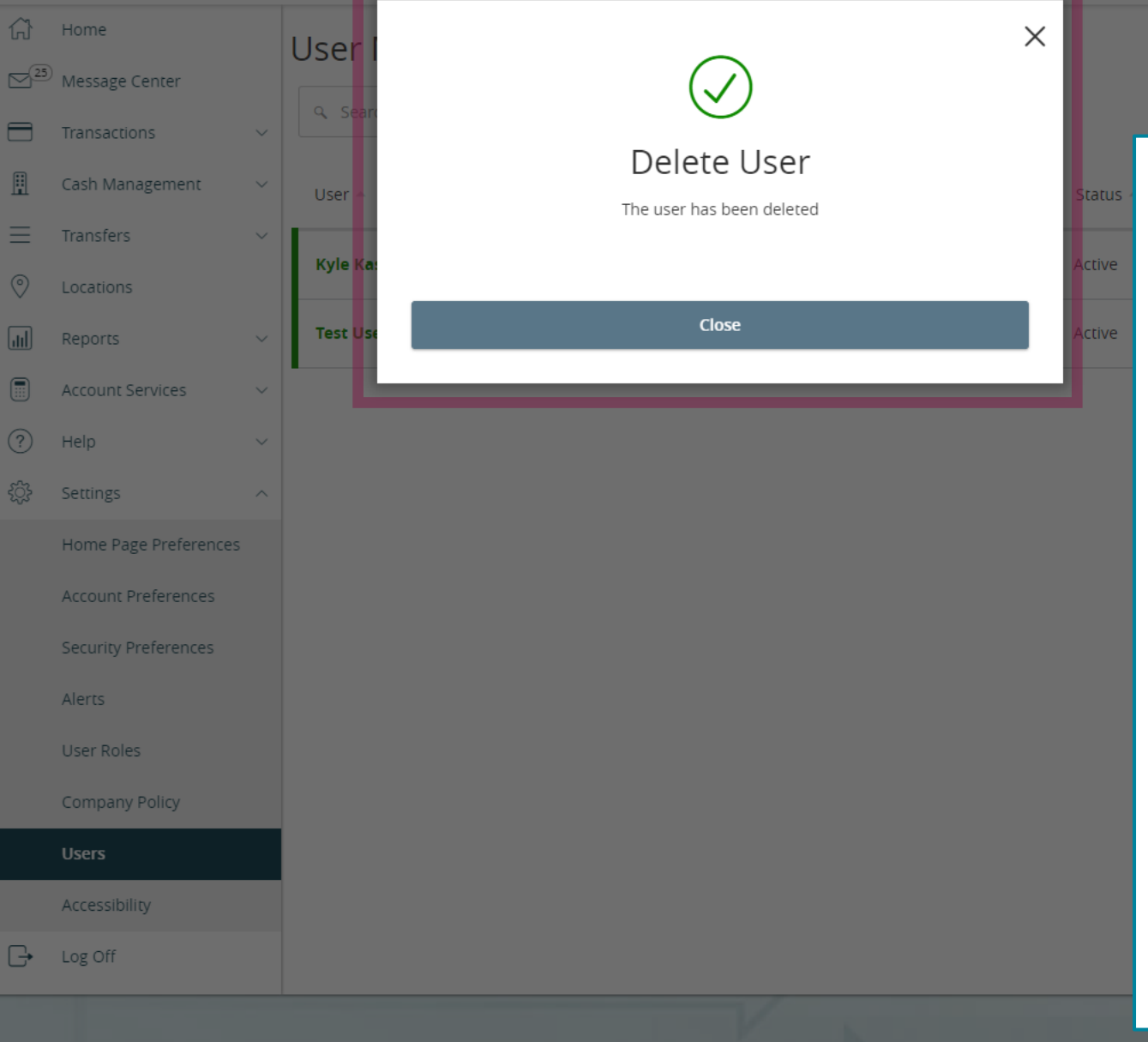

You will be shown a Delete User confirmation screen. Click **Close** to continue; you will be taken back to the User Management screen.

Good Morning, Kyle Kasbohm

**Add User** 

Please note, if you are trying to delete a user who currently has outstanding pending or recurring transactions, the user cannot be deleted; instead of the confirmation screen you see here, you will see a message stating the user cannot be deleted due to those pending transactions. You will either need to wait for those transactions to process or cancel those transactions and copy and reinitiate those transactions with a user who will not be deleted. For more information on canceling and copying transactions, please see the **Online Activity Page** user guide.

#### ACCESS JFG U

Good Morning, Kyle Kasbohm<br>Last login 04/01/2021 at 10:52 AM

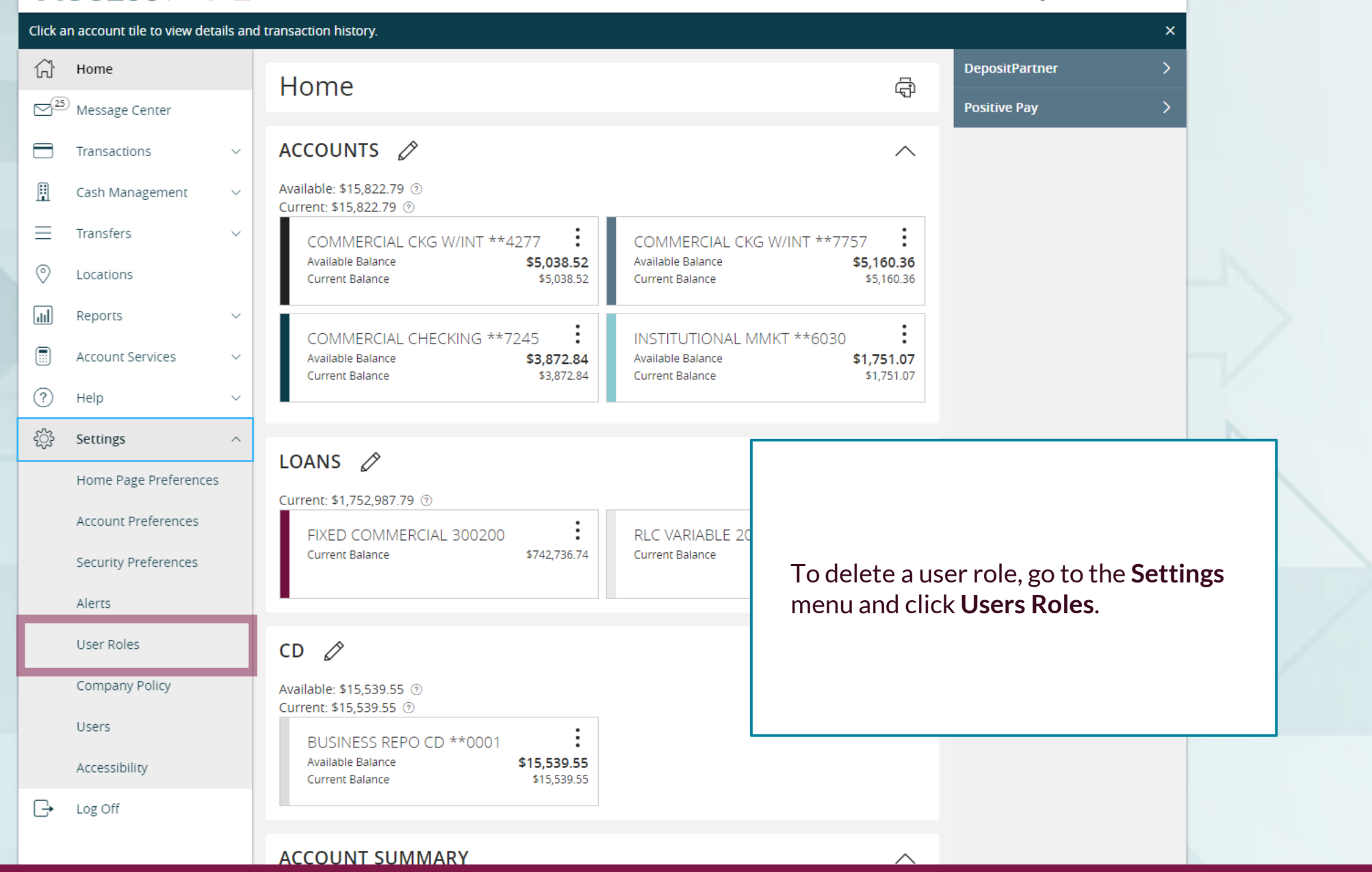

For additional assistance, please call 888.769.3796 or email tmsupport@johnsonfinancialgroup.com. *7*

#### ACCESS IFG I

Good Morning, Kyle Kasbohm

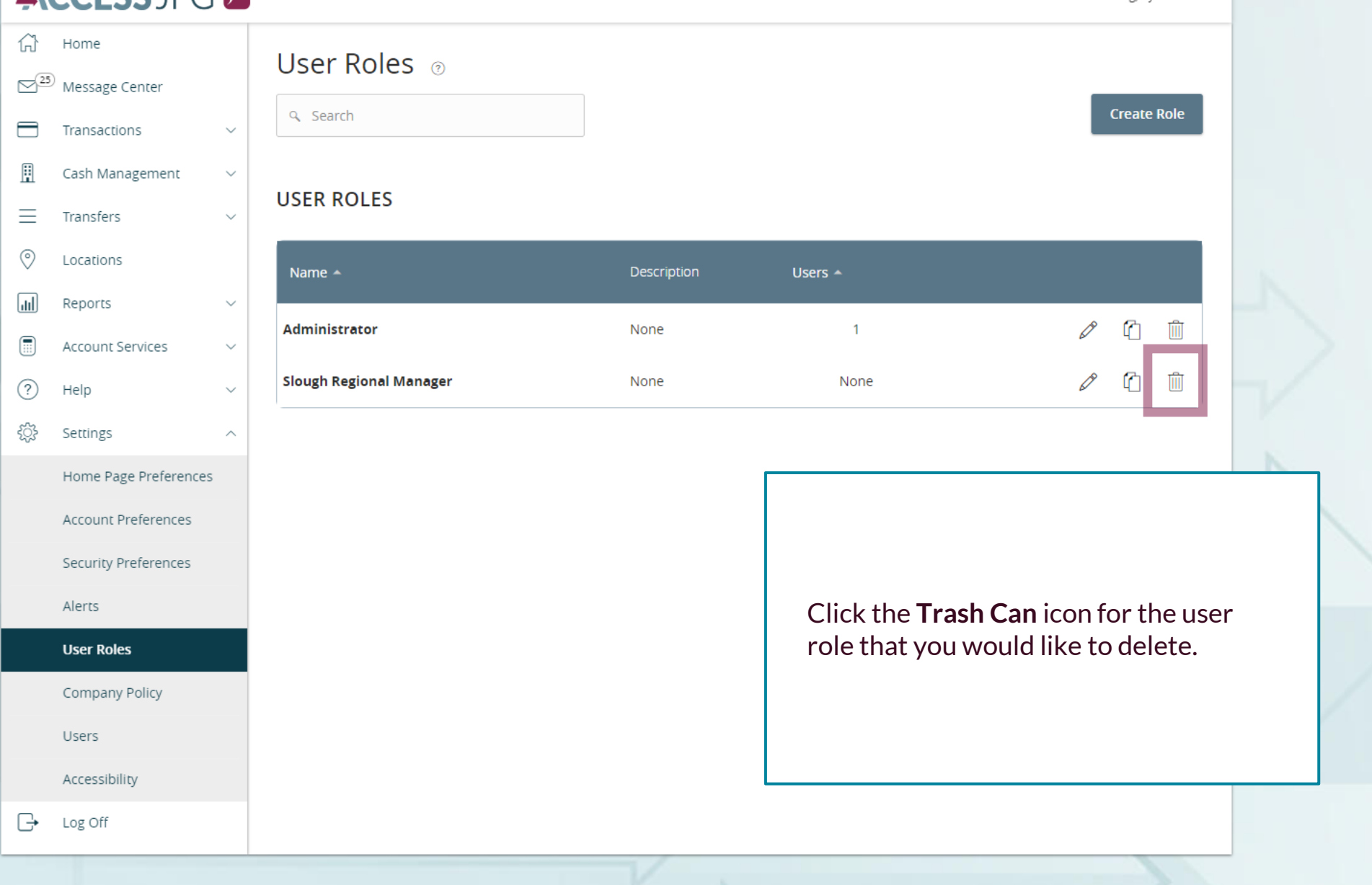

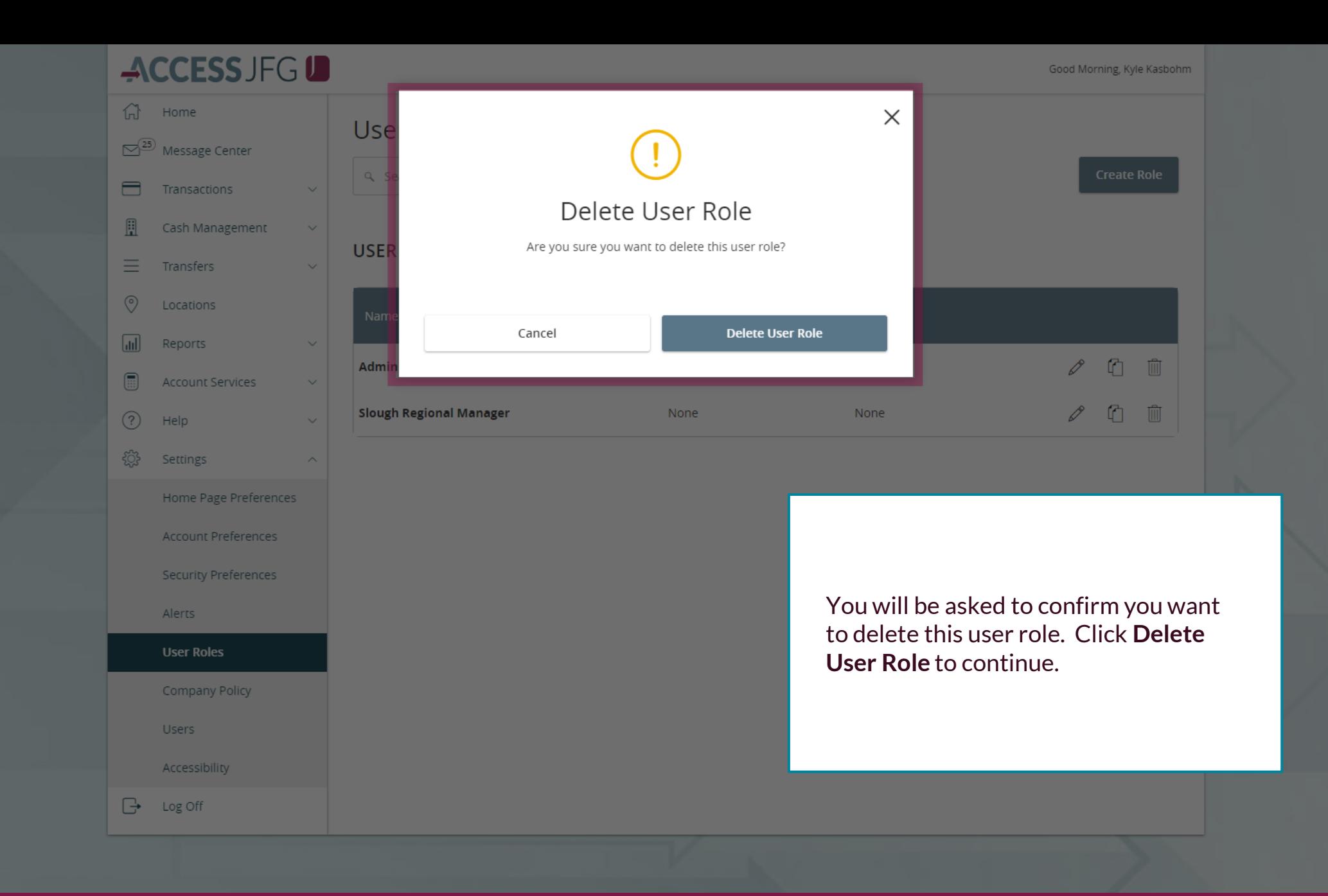

#### **ACCESS JFG ID** Good Morning, Kyle Kasbohm  $\widehat{h}$  Home  $\times$ Use  $\sqrt{25}$  Message Center Transactions **Policy Deleted** Cash Management **USE** Your policy has been deleted. = Transfers  $\odot$ Locations **Close**  $\sqrt{d}$ Reports  $\emptyset$  0 0 Admi Account Services  $(?)$ Help

 $503 -$ 

Settings

Alerts

**Users** 

Log Off

 $\mathbb{B}$ 

**User Roles** 

Accessibility

Company Policy

Home Page Preferences

**Account Preferences** 

**Security Preferences** 

You will be shown a Policy Deleted confirmation screen confirming that the User Role has been deleted. Click **Close** to continue; you will be taken back to the User Roles screen.

Please note, if you delete a User Role that currently has outstanding pending or recurring transactions, those transactions will not process as scheduled as the permissions enabling those transactions have been removed. You will need to cancel those transactions and copy and reinitiate those transactions with a user who will not be deleted. For more information on canceling and copying transactions, please see the **Online Activity Page** user guide.

Furthermore, if you delete a user role and a user is still assigned to that user role, that user will not be able to log in to AccessJFG until being assigned to a new role.

### **Important Information**

- Deleting Users
	- *If you try to delete a user who currently has outstanding pending or recurring transactions, the user cannot be deleted. You will either need to wait for those transactions to process or cancel those transactions and copy and reinitiate those transactions with a user who will not be deleted. Please see the Online Activity Page user guide for more information on canceling and copying transactions.*
- Deleting User Roles
	- *If you delete a User Role that a user within that role currently has outstanding pending or recurring transactions, those transactions will not process as scheduled as the permissions enabling those transactions have been removed. Similarly, if you edit a User Role and remove certain transaction permissions, any outstanding pending or recurring transactions of that type that were created by a user within that role will not process. Those transactions should be canceled and copied if they should be continued. Please see the Online Activity Page user guide for more information on canceling and copying transactions.*
	- *If you delete a user role and a user is still assigned to that user role, that user will not be able to log in to AccessJFG until being assigned to a new role.*

# **Thank You**

Additional Resources and Support

For additional resources, including "how-to" guides, please visit our online Client Resources page at <https://www.johnsonfinancialgroup.com/client-resources>

If further support is needed, please call our Treasury Management Support Center at 888.769.3796 or by email at [tmsupport@johnsonfinancialgroup.com.](mailto:tmsupport@johnsonfinancialgroup.com)

JohnsonFinancialGroup.com

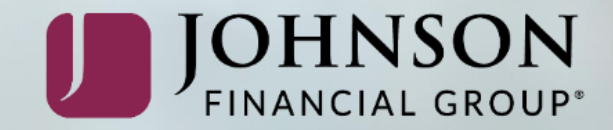